## **PACC TALK**

**Official Newsletter of the Pittsburgh Area Computer Club** 

#### **August 2008**

## **MEETING SCHEDULE**

**Sunday, August 17 , 2008** 

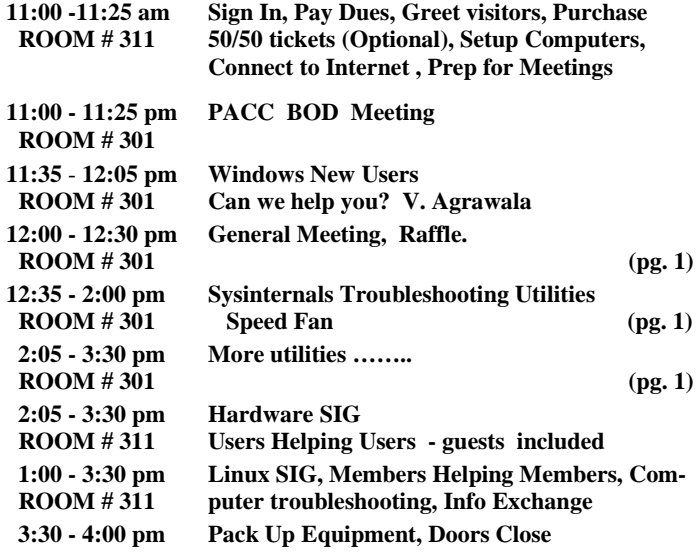

## *What is inside....*

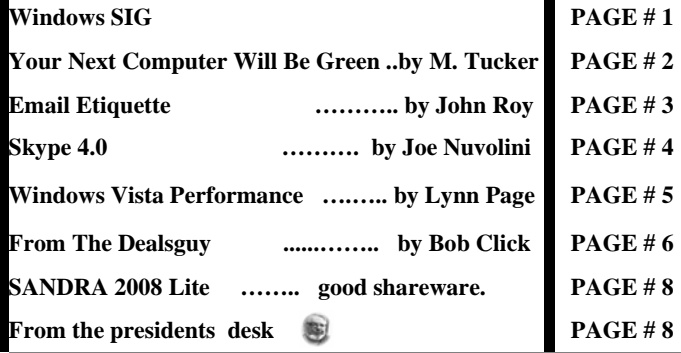

#### **Windows SIG**

#### **The free and good stuff:**

What is Sumatra PDF? Sumatra PDF is a slim, free, open-source PDF viewer for Windows that has been downloaded 614654 times and is used by 4764 people daily. Why another PDF reader? Sumatra has a minimalistic design. Simplicity has a higher priority than a lot of features. It's small and starts up very fast. It's designed for portable use: it's just one file with no external dependencies so you can easily run it from external USB drive. Free under the GPL v.2 license from Krzysztof Kowalczyk. File Size: 1160 KB

Get it here: **http://blog.kowalczyk.info/software/sumatrapdf/** 

## **POT LUCK MONTH**

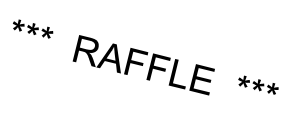

#### **Have some hardware or software you do not use anymore? Someone else might want to use it! You never know…….. Bring it in ……… you'll know!**

O'REILLY NETWORK Safari

**Go on Safari with your user group and BOOKShelf** you can receive FREE O'Reilly gifts and an **on-site visit with Tim O'Reilly. With the** 

**O'Reilly Network Safari Bookshelf, you have access to over 1,000 of the top technical books online using your web browser. And with Safari's advanced search capabilities, you'll find the answers--and code samples--you need fast.** 

 **Go to http://www.oreilly.com/safari/ug to learn more!**

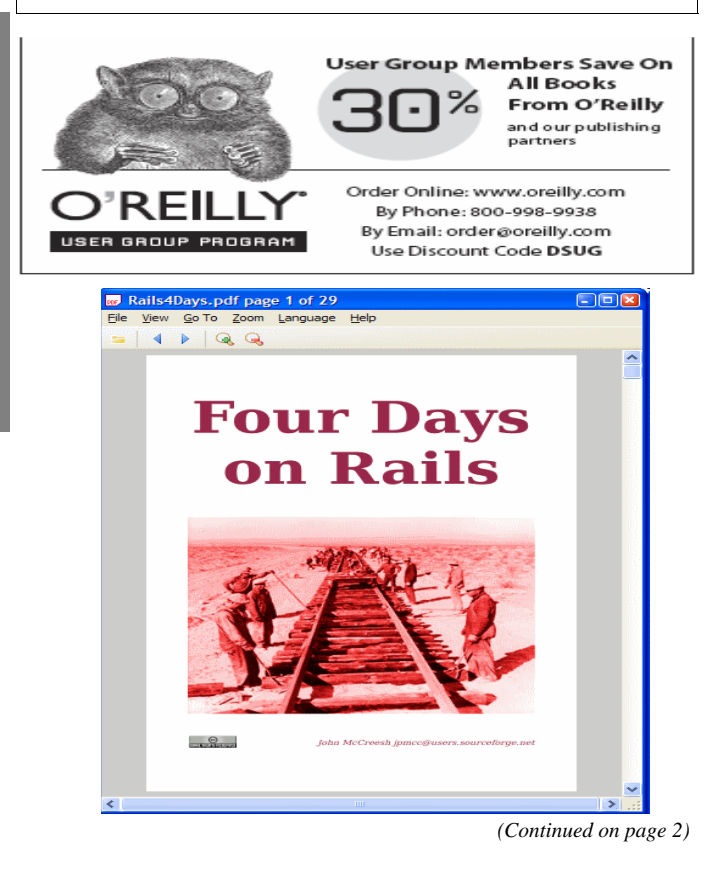

#### **From the Major Geeks web site!**

A compilation of most of the Sysinternals T-Utilities can be had as one zipped 22MB file download. 62 utilities in total of 95 files.

**http://majorgeeks.com/**

#### **Sysinternals\_Troubleshooting\_Utilities\_d5473.html**

 "The Sysinternals Troubleshooting Utilities have been rolled up into a single Suite of tools. This file contains the individual troubleshooting tools and help files. It does not contain non-troubleshooting tools like the BSOD Screen Saver or NotMyFault. The Suite is a bundling of the following selected Sysinternals Utilities:

AccessChk, AccessEnum, AdExplorer, AdRestore, Autologon, Autoruns, BgInfo, CacheSet, ClockRes, Contig, Ctrl2Cap, Debug-View, DiskExt, DiskMon, DiskView, Disk Usage (DU), EFSDump, FileMon, Handle, Hex2dec, Junction, LDMDump, ListDLLs, LiveKd, LoadOrder, LogonSessions, NewSid, NTFSInfo, PageDefrag, PendMoves, PortMon, ProcessExplorer, Process Monitor, ProcFeatures, PsExec, PsFile, PsGetSid, PsInfo, PsKill, PsList, PsLoggedOn, PsLogList, PsPasswd, PsService, PsShutdown, PsSuspend, RegDelNull, RegJump, RegMon, RootkitRevealer, Sdelete, ShareEnum, ShellRunas, SigCheck, Streams, Strings, Sync, TCPView, VolumeID, WhoIs, WinObj, ZoomIt. "

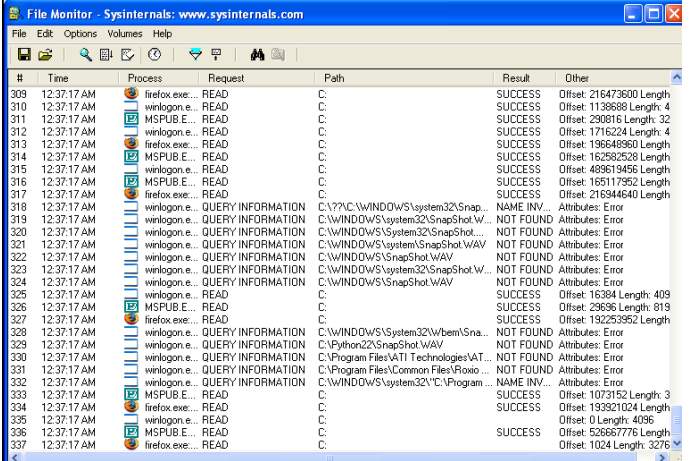

*File Monitor ………….*

 **…….***……. System File Defragmenter*

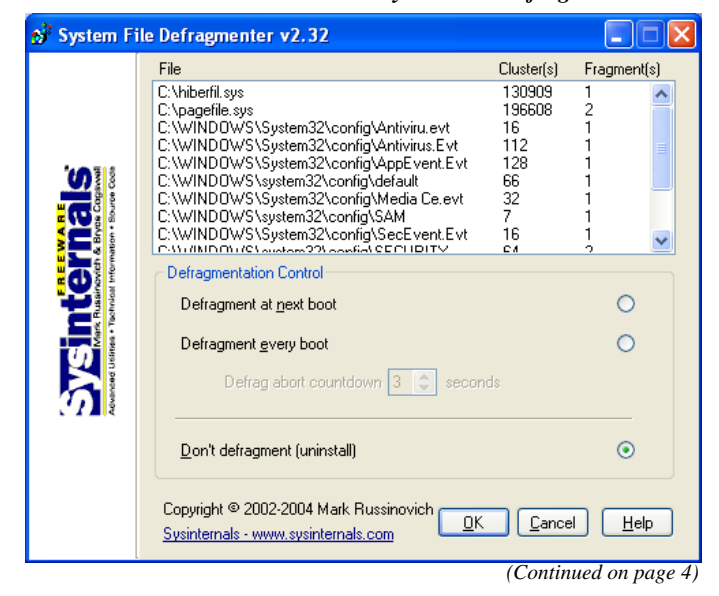

#### **Your Next Computer Will Be Green By Marjie Tucker, Editor, Mountain Computer User Group, GA www.mcug.org mcug(at)dnet.net**

Obtained from APCUG with the author's permission for publication by APCUG member groups.

With Europe leading the way, the computer industry is decidedly becoming "green." The Waste Electrical and Electronic Equipment (WEEE) and the Restriction of Hazardous Substances (ROHS) directives went into effect earlier this year. These two directives state that certain electrical and electronic equipment must cut down on hazardous materials such as lead, mercury, and cadmium. They also give customers the right to return their equipment free of charge. Companies have several years to fully implement these directives, but the leaders have already started to make changes.

Dell, for example, is advertising Energy Smart workstations and notebooks that can reduce power consumption by as much as 78%. The Energy Smart configuration uses a default power setting that is designed to reduce consumption and energy costs right out of the box. In addition, the power supply, fan, and motherboard use significantly less energy to maintain cool internal temperatures.

HP is using 80 Plus power supplies to lower energy bills and AMD technology that reduces heat output and PC power consumption. In addition, they have already introduced an HP recycling program where you can trade-in or donate the products.

Government Initiatives Many U.S. government agencies have implemented standards and regulations to encourage green computing. The Environmental Protection Agency launched an Energy Star program in 1992 and strengthened its requirements in 2006. In 2003 the California State Senate enacted the Electronic Waste Recycling Act and in 2007 President Bush issued Executive Order 13423 requiring all federal agencies to use the Electronic Products Environmental Assessment Tool when purchasing computer systems. In addition, a global consortium called The Green Grid was founded in 2007 by AMD, APC, Dell, HP, IBM, Intel, Microsoft, Rackable Systems, SprayCool, Sun and VMware.

Another initiative formed by a group of Global-minded IT executives, the Green Computing Impact Organization (GCIO), was created to be an active participant in transforming the IT community from an environmental liability to an Earth conscious example of responsibility. GCIO is a nonprofit organization that is based on environmental audit programs for consumers and small business homes with respect to general energy-efficiency programs (including lighting, heating, insulation, etc.). GCIO's mission is to educate and assist enterprise technology users in the design of environmentally aware and responsible information system operations. They help consumers become more environmentally responsible by reducing energy consumption and electronic waste in an effort to protect the Earth.

GCIO is sponsoring educational programs across the country and participating in a Green Computing Summit that will be held in Washington, DC on May 20th. The summit will address how public sector IT managers, procurement officials, and program managers public sector professionals can transform their IT and data center operations into more environmentally conscious yet efficient solutions. This conference will attract senior government IT professionals and their industry partners tasked with helping agencies become *(Continued on page 3)* 

2

#### *(Continued from page 2)*

greener in the coming years. Attendees will represent federal, state and local governments, public policy organizations and suppliers to government. You can read more about this event at www.e-gov.com/EventOverview.aspx?Event=SGCS08 .

#### **Features of Green Computing**

Power management is the most popular method. The operating system of the computer can be set to directly control the power saving aspects of the hardware. It can automatically turn off the monitor or hard drive after a period of inactivity. Or, the entire system may hibernate, turning off most of the components such as even allow the user to manually adjust the voltages supplied to the CPU to reduce the electricity consumption and the amount of heat that is produced. As of July of 2007, all new Energy Star certified desktops must have a power supply that is at least 80% efficient.

Other features include using motherboard video output instead of a video card, hard disks that consume less power, flash based solid state drives that require fewer write cycles, and lower energy monitors. And, manufacturers of networking equipment are developing switches and routers that reduce energy costs.

#### **Recycling Materials**

Obsolete computers can be reused for charities, non-profit organizations, and developing countries. Parts from really old systems can be recycled through some recycling centers. Some recycling charges can be passed back to the manufacturers. Recycling this equipment keeps the lead, mercury, and chromium out of our landfills. In addition, computer supplies such as cartridges, paper, and batteries can be easily recycled.

#### **How Can We Work Greener?**

Visit the website for Climate Savers Smart Computing at sww. climatesaverscomputing.org to view a three step program to go green. Here are the basic steps that they suggest:

Step One - Turn on Power Management. Since the average desktop PC wastes nearly 50% of the energy it consumes as heat, it makes sense to use the power management features that are built into Windows XP and Vista. The benefits? You will reduce your electricity bills and your energy footprint will be lowered as you reduce your greenhouse gas emissions. The Climate Savers organization predicts that the power management features on your computer can save nearly have a ton of CO2 and more than \$60 a year in energy costs.

Step Two - Buy an energy efficient computer. Energy Star, the program designed by the U.S. Environmental Protection Agency, specifies the standards that equipment and appliances must meet to wear the Energy Star badge. You can visit their website at www. energystar.org for specifics. Basically an Energy Star compliant PC uses 15 to 25 percent less energy. This program is expected to save U.S. consumers and businesses more than \$1.8 billion in energy costs over the next five years and prevent greenhouse gas emission equal to 2.7 million vehicles.

Step Three – Unplug from phantom power. As long as your computer is plugged in it still uses electricity, even while it is turned off or in standby mode. A computer that is turned off, but still plugged in, can use up to 10 watts. The Climate Savers estimate that you can reduce your electricity bills by as much as 10% by unplugging your appliances and electronics when they're not being used.

*This article has been provided to APCUG by the author solely for publication by AP-CUG member groups. All other uses require the permission of the author (see e-mail address above).* 

#### **Email Etiquette By John Roy, President, The PC Users Group of Connecticut www.tpcug-ct.org/ johnroy1(at)comcast.net**

Obtained from APCUG with the author's permission for publication by APCUG member groups.

Do you really know how to forward an e-mail? It is estimated that over fifty percent of email users do not know how to do it properly. Do you wonder why you get viruses or junk mail? Email messages get forwarded countless times without concern for the security of the previous sender's addresses.

Every time you forward an e-mail there is information left over from the people who got the message before you, namely their e-mail addresses and names. As the messages get forwarded along the list of addresses builds and builds creating a huge resource for spammers. All it takes is for someone to get a virus and the infected computer can send that virus to every e-mail address that has come across that computer. Even if the address collection doesn't result in a virus it surely will be harvested by spammers or someone looking to make a couple of cents for a listing of good email addresses. How do you stop or at least minimize the propagation of email addresses? There are several easy steps that we should all practice.

(1) Before you send out a forwarded e-mail, DELETE all of the other addresses that appear in the body of the message (at the top). That's right, DELETE them. Highlight them and delete them, backspace them, cut them, whatever it is you know how to do. It only takes a second You MUST click the 'Forward' button first and then you will have full editing capabilities against the body and headers of the message. If you don't click on 'Forward' first, you won't be able to edit the message at all.

(2) Whenever you send an e-mail to more than one person, do NOT use the To: or Cc: fields for adding e-mail addresses. Always use the BCC: (blind carbon copy) field for listing the e-mail addresses. This is the way the people you send to will only see their own e-mail address. If you don't see your BCC: option click on where it says To: and your address list will appear. Highlight the address and choose BCC: and that's it, it's that easy. When you send to BCC: your message will automatically say 'Undisclosed Recipients' in the 'TO:' field of the people who receive it.

(3) Remove any 'FW:' in the subject line. You can re-name the subject if you wish or even fix spelling.

(4) ALWAYS hit your Forward button from the actual e-mail you are reading. Ever get those e-mails that you have to open 10 pages to read the one page with the information on it? By forwarding from the actual page you wish someone to view, you stop them from having to open many e-mails just to see what you sent.

(5) Have you ever gotten an email that is a petition? It states a position and asks you to add your name and address and to forward it to 10 or 15 people or your entire address book. The email can be forwarded on and on and can collect thousands of names and email addresses. A FACT: The completed petition is actually worth a couple of bucks to a professional spammer because of the wealth of valid names and email addresses contained therein. If you want to support the petition, send it as your own personal letter to the intended recipient. Your position may carry more weight as a personal letter than a laundry list of names and email address on a petition. *(Continued on page 4)* 

#### *(Continued from page 3)*

(Actually, if you think about it, who's supposed to send the petition in to whatever cause it supports? And don't believe the ones that say that the email is being traced, it just isn't so!)

(6) One of the main ones I hate is the ones that say that something like, 'Send this email to 10 people and you'll see something great run across your screen.' Or, sometimes they'll just tease you by saying something really cute will happen IT AIN'T GONNA HAPPEN!!!!! (Trust me; I'm still seeing some of the same ones that I waited on 10 years ago!) I don't let the bad luck ones scare me either, they get trashed. (Could that be why I haven't won the lottery?)

(7) Before you forward an Amber Alert, or a Virus Alert, or some of the other ones floating around nowadays, check them out before you forward them. Most of them are junk mail that's been circling the net for Years! Just about everything you receive in an email that is in question can be checked out at Snopes. Just go to http://www.snopes. com/. It's really easy to find out if it's real or not. If it's not, please don't pass it on.

So please, in the future, let's stop or at least minimize the junk mail and the viruses by taking the steps outlined above.

*This article has been provided to APCUG by the author solely for publication by AP-CUG member groups. All other uses require the permission of the author (see e-mail address above).* 

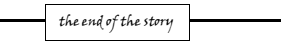

 **"SpeedFan** is a program that monitors voltages, fan speeds and temperatures in computers with hardware monitor chips. SpeedFan can even access S.M.A.R.T. info for those hard disks that support this feature and show hard disk temperatures too, if supported. SpeedFan supports SCSI disks too." There's more on the web site. Read it! Only a 1.6 MD download. Get it here:

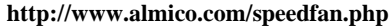

**X** SpeedFan 4.34 × Readings | Clock | Info | S.M.A.R.T. | Charts Win9x:NO 64Bit:NO GivelO:YES SpeedFan:YES  $\hat{\mathcal{A}}$ Minimize 1/0 properly initialized ii inked ISA BLIS at \$0290 Configure Linked Intel 82801EB ICH5 SMBUS at \$0400 Ÿ Automatic fan 12.3% speed CPU Usage <sup>[</sup> Fan1: 1396 RPM Ambient: 360 Fan2: 3614 RPM Remote 1: 31C ↓ Remote 2: 33C  $\times$ HD0: 40C Speed01: 75 74 % Speed02: 75  $\mathbb{Z}$  %  $+2.5V$ 2.49/  $+3.3V_1$ 3.35V Vcore:  $1.52V$  $+1.5V: 1.52V$  $+3.3V: 3.35V$ +1.8V: 1.77V  $+5V$  $5.05V$ +12V: 12.00V Coded by Alfredo Milani Comparetti - 2000-2008 - alfredo@almico.com

#### **Skype 4.0 By Joe Nuvolini, Webmaster & APCUG Rep, Pikes Peak Computer Application Society, CO http://ppcompas.apcug.org/ nuvo(at)nuvolini.com**

Obtained from APCUG with the author's permission for publication by APCUG member groups.

 I've been a Skype subscriber for some time now. What is Skype, you say? Well, it's an online chat/phone/video service which has, as of the end of March, some 309 million registered users. Last I heard, that is more subscribers than all the US telephone services combined! It allows you to make computer to computer calls free worldwide. It can support 12 million users at a time. In addition to audio and video chat, you can

instant message, send text messages to phones, and share files. You can call from computer to phone as well.

It has three levels of service for the computer to phone service. For \$2.95 per month you can make free computer to phone calls anywhere in the US and Canada.

The \$5.95 service includes the US, Canada, and Mexico City, Guadalajara, and Monterrey Mexico.

For \$9.95 per month you get unlimited free computer to phone calls worldwide. They point out that unlimited means up to 10,000 minutes per month. Let's see, 10,000 minutes is over 6.9 days!

I'm currently subscribing to the \$2.95 service. To call overseas with my service it runs about 2.1 cents per minute to Europe or from Europe back to the States. Skype has been offering video calling as well since 2005. Their data compression allows quality voice transmissions on a bandwidth of as little as 2kbs and video on 6kbs. It has a new version, 4.0, which is in beta testing. It allows you to see the person you are calling full screen. For this feature to work well you need 90kbs. I'm using it and it seems to work real well. This full screen mode will be very useful for the computer user group community.

While at the Association of PC User Groups (APCUG) Convention held in conjunction with the January 2008 Consumer Electronics Show (CES) attendees in their forum with the vendors discussed presentations at user group meetings. Over the years, the cost of sending representatives out to user groups for the purpose of promoting their wares has become no longer cost effective. We discussed the use of Webinars (live presentations across the Internet).

This new version of Skype looks to be ideal for such a program and it can be done at little or no cost to the vendors and user groups. If you haven't tried Skype, you should. You can download the current version (3.8) at: http://www.skype.com/download/skype/windows/. If you are adventurous and want to try 4.0 beta go to: http://www. skype.com/intl/en/download/skype/windows/bets/.

By the way, if you have wireless Internet access you can purchase a WiFi phone at the Skype online store and it will allow you to make calls whenever and wherever you have wireless Internet access. There's a lot more information which you can checkout at their Website: http://www.skype.com.

*This article has been provided to APCUG by the author solely for publication by AP-CUG member groups. All other uses require the permission of the author (see e-mail address above).* 

4

the end of the story the story the story the story the story the story the story the story the story the story

#### **Windows Vista Performance by Lynn Page, Editor, Crystal River Computer Group, FL www.crug.org newsletter(at)crug.com**

Obtained from APCUG with the author's permission for publication by APCUG member groups.

While here in Wyoming for the summer I have only my laptop for all of my computing needs. This means that keeping Windows Vista performing well is important. I have noticed a slowdown at times. So I thought this would be a good topic to discuss. Just how much my laptop is slowing down versus my perception is hard to determine. While in Florida I use my desktop for many of the functions that I am using the laptop now. I did notice that when I got my new DSL connection and associated software there was a distinct change.

So here are some standard ideas to get the best possible performance from your Windows Vista computer. Most can also be said for other versions of Windows but the actual procedures may vary.

#### **Delete Unused or Never Used Programs**

Many new computers come loaded with programs or trial programs you won't use. The trial and limited editions of programs are provided with the hope that you will try them and decide to upgrade to full versions. So hunt through the computer and see what is installed. Try out the programs if you want but when you are done with your look and see uninstall those you will not use or upgrade. Having unused or unwanted software on your computer might slow it down by using memory, disk space, and processing power. This is especially true if the program loads and runs in the background.

This is also true of software programs that you purchase or download. If you try a program out and don't like it or have one you like better uninstall it. I am familiar with this particular problem because I purchase almost every digital editing application that I see. I really only regularly use three but have several more installed on my home desktop.

So uninstall all the application programs you don't use. Both manufacturer-installed software and those you installed but don't use anymore. It is important to keep have good security and/or utility applications. But remember that these virus scanners, spyware detectors, disk cleaners, and backup tools may load automatically at startup and run in the background. So select the applications you need, keep them up to date and uninstall any others.

To uninstall a program click the Start button and then Control Panel. In Control Panel under Programs click Uninstall a program. In the list of installed programs select the one to remove and then click Uninstall/Change and then follow the instruction in the dialog boxes. Some applications come with their own uninstaller that is listed in the All Programs listing. I generally check there first and use the manufacturers uninstaller if it is available before using Windows uninstall.

#### **Control Which Programs Load at Startup**

Software manufacturers design many programs to load automatically when Windows starts. These programs open in the background so they're readily available. You want that for your critical security software like virus protection and firewall and it can speed opening of programs you use all of the time, but for programs you seldom or never use, it wastes memory and slows Windows loading. Decide which programs should load at startup and stop others from automatically loading.

To see which programs load automatically start by looking at the icons in the notification area on the taskbar. Click the Show hidden icons button (greater than symbol at the left of the notification area) to see all icons and mouse over each to see the program name. Then look deeper with Windows Defender to be sure you know every program that loads automatically at startup. You view and disable them in Windows Defender.

The Software Explorer screen in Windows Defender shows startup programs which load automatically when you launch Windows. Disable programs that shouldn't open automatically at startup. Restart the computer, check that they don't automatically load, and then open the programs and use them manually. If there is a problem go back and re-enable to start the program/programs automatically.

#### **Defragment the Hard Drive**

Fragmentation of files makes the hard disk work to reconstruct them and can slow down the computer. Disk Defragmenter rearranges fragmented data so your hard disk works more efficiently. I have Disk Defragmenter set to run on a weekly schedule, but you can run it manually.

Disk Defragmenter is found in System Tools under accessories on the all Programs listing. Be sure to defragment all disks. It is especially important to defragment data partitions.

#### **Clean Up the Hard Disk**

With the large new hard drives it would seem that freeing up hard disk space would not be very important. But it is. With the ease of digital photography and the increasing size of digital files hard disks can and do fill up. So it is important to reduce the number of unnecessary files on the hard disk. Freeing up disk space can help the computer run faster.

Before worrying about using a cleanup utility take a look at your data files. Review old original digital images, letters and other files. Delete those that are no longer necessary. Develop a filing system to save and store important files off your hard drive. I use external hard drives, CDs, DVDs and Zip disks. After deleting unneeded files and storing others off the hard drive use Disk Cleanup to remove temporary files, empty the Recycle Bin, and remove a variety files no longer needed.

Another idea is to reduce the size of the Recycle Bin. Right click on the icon on the desktop and click properties. Review the settings and set the Recycle Bin size for each drive to an appropriate amount. Remember it should only be an exception when you need to retrieve something that you sent to the Recycle Bin. Don't consider this another storage location.

Disk Clean Up is found in System Tools under Accessories in the All Programs list. In the Disk Cleanup Options dialog box, choose to clean up your files or all of the files on the computer. Select the hard disk drive to clean up, and click OK. On the Disk Cleanup tab select the check boxes for the files to delete, click OK, and then click Delete files to confirm the operation. The More Options tab lets the administrator clean files from all users on the computer.

#### **Don't Run as Many Programs at the Same Time**

How you use the computer has a big impact on its performance. If you're like me you keep several programs and browser windows open at once. I almost always have Internet Explorer, Outlook, outlook Express and Word open. Then when I am working with photos *(Continued on page 6)* 

#### *(Continued from page 5)*

add at least Adobe Elements and Corel Paint Shop Pro Photo. Its worse when I am working on the CRUG newsletter because then I add Adobe GoLive to this mix. With all of this going on my poor laptop is truly toiling. Keeping all of these applications going really uses the memory.

So if your computer is slowing down, see if you really need to keep all of the programs and windows open at once. I find it hard to do but when I am working with large applications like GoLive, Elements, Paint Shop Pro Photo and Word I sometimes close my email and browsing applications. Then when finished with the newsletter and web site I can check for new email and browse all I want.

#### **Turn Off Visual Effects**

If Windows Vista is running slowly, consider disabling some of its visual effects. These neat appearance goodies take resources. They area a large and nice part of Vista but if performance is affected trade the appearance for performance. This is especially important if your computer is just barely powerful enough for Windows Vista.

Control which visual effects to turn off, one by one, or let Windows make a selection. There are 20 visual effects you can control, like the transparent glass look, the way menus open or close, and whether shadows are displayed.

Open Performance Information and Tools by clicking the Start button and then Control Panel. Next click System and Maintenance and then Performance Information and Tools. Click Adjust visual effects in the left pane of the Performance Information and Tools window. Select the Visual Effects tab. I have selected the Let Windows choose what's best for my computer selected but you can make your own choices by selecting Custom. Or select Adjust for best performance, and then click OK.

#### **Restart**

This is simple and something I have done a lot on my home Windows XP desktop and even on my Vista laptop. If the computer is really running slowly or freezing up for long periods of time try closing unnecessary or even all the currently running programs. If that doesn't help restart the computer.

#### **Check for Viruses and Spyware**

Any time my computer starts running slowly, I worry about the possibility that it might be infected with a virus or spyware. I always run antivirus, firewall and anti spyware programs but I still worry. So if I see an unexpected slowdown I manually run my antivirus and antispyware programs. I don't wait for the next scheduled weekly scans.

So be sure you are using antispyware and antivirus programs. And that they are up to date. I do checks for updates at least daily. Then set a schedule to run each. If you cannot schedule automatic scans set a day and time and regularly start a manual scan.

A virus might make computer performance slower-than-normal. Other things to watch for are unexpected messages popping up, programs starting automatically, or the hard disk constantly working. I sometimes get worried when performance slows and the hard disk is working only to remember that a scheduled scan is running and using computer resources.

Spyware is a program that is installed with or without your knowledge, to watch your activity. Check for spyware with Windows Defender or other anti-spyware programs. I use Windows Defender, Ad-Aware and Spybot. Again remember to keep the programs updated and run regularly scheduled weekly scans.

#### **Add Memory**

If your computer is too slow, likely that it doesn't have enough memory for the tasks you are asking it to perform. A hardware option to speed up your computer is to add more memory. I added 1 G of memory to my Windows XP desktop and the change was tremendous.

Windows Vista can run on a computer with 512 MB of RAM, but is better with 1 GB and for optimal performance use 2 GB or more. My laptop has 1 GB and could use more.

Adding memory to my desktop was simple. Just be sure to buy compatible memory for your computer and if you're going to open up computer case add all that you might be able to use. For a Vista computer I would go to at least 2 GB probably more.

Another option is to use Windows ReadyBoost to boost the amount of memory to the. This uses storage space on some removable media devices, such as USB flash drives, to speed up your computer. I have a 2 GB flash drive that I have reserved 1840 MG of space to speed up my laptop. It's easy to plug a flash drive into a USB port. So if you don't want to open up the computer case can and plug memory modules into the motherboard get a large ReadyBoost capable USB drive.

#### **Check Your Computer's Speed**

Windows Vista can check and rate your computer's speed with the Windows Experience Index. This index rates your computer on five key components and gives a subscore for each, and an overall base score that is only as good as the worst-performing component score.

The Windows Experience Index measures the capability of the computer's hardware and software configuration and expresses this measurement as a number called a base score. A higher base score indicates the computer will perform better and faster than a computer with a lower base score.

The Windows Experience Index is designed to accommodate advances in computer technology so the base scores currently range from 1 to 5.9. As hardware speed and performance improves, higher base scores can be introduced.

To view your computer's base score open Performance Information and Tools from Control Panel. If you have upgraded your hardware click Update my score to see if the scores have changed. If subscores and a base score are not shown, click Score this computer.

My laptop has a mediocre base score of 3.1 due to its limited graphics abilities.

#### **Check for Manufacturer's Updates**

Check your computer manufacturer's web site to see if they have released any updates for your specific hardware and software. If users are reporting the same problem, the manufacturer might have issued a fix, or provided information about the problem.

*This article has been provided to APCUG by the author solely for publication by AP-CUG member groups. All other uses require the permission of the author (see e-mail address above).* 

the end of the story

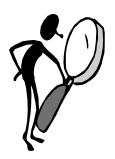

#### **From The Dealsguy by Bob (The Cheapskate) Click Greater Orlando Computer Users Group September 2008**

We worked the Cisco show <**http://www.cisco-live.com/**> and they had over 700 computers setup. Classrooms were everywhere and, in spite of tight security, it was said that 26 laptops disappeared one night. Security certainly got tighter after that. There were attendees from many countries.

Last month I mentioned the Web site "Second Life" and its great popularity. I'm told that other companies have countered with similar products. Here is a quote from Mike Ungerman who helped Hewie Poplock with the presentation: "Following the review of virtual 'universes' like Second Life, I came across several other alternatives that offer much the same capabilities. Google has started Lively <**http://www.lively.com/popular**>, a 3-D, avatar based, chatting world. It's still pretty rough, but is billed to eventually offer much the same capability as Second Life.

"For those with gaming consoles, either the X-Box 360 or PS3, 3-D avatar based interaction is being offered in the next several months. X-Box Live is Microsoft's system <**http://tinyurl.com/5awgjx**> and Playstation Home is Sony's offering <**http://tinyurl.com/6xckoc**>"

#### **How's Your Registry**?

**WiseCleaner** has released Wise Registry Cleaner v. 3.6.2 and Wise Disk Cleaner V. 3.5.1, a pair of affordable Windows applications that stabilize your computer, and make it run more quickly. Wise Registry Cleaner speeds up the user's computer by cleaning the Windows Registry. The Registry is at the heart of every Windows computer. Each time users install new software, information is added to the Registry. Few uninstall programs remove this information properly or completely. Therefore, over time, as users install and uninstall software, the Registry accumulates junk lines and pointers, and the computer's performance suffers.

Wise Registry Cleaner identifies and safely removes the useless information that has accumulated. In addition to scanning and cleaning the Windows Registry, the program optimizes the PC. If the user accidentally makes a mistake during a tune-up, they can undo all changes with a single click. The latest version of Wise Registry Cleaner includes a useful feature: "System Optimization Tool." Using this tool, users can easily tune up their PC in minutes without being a PC expert!

[DealsGuy note: Optimize Your PC appears to only be in the Pro version.]

Wise Disk Cleaner is an intuitive, fast, and easy-to-use application that frees up disk space by deleting files no longer used by any software. In addition to the temporary files, log files, and backup files that accumulate over time, the program can identify more than 50 additional types of unnecessary files that users can safely remove. Instead of sending deleted files to the recycle bin, the program can compress these files and save them to a special directory, allowing users to restore files in the future if they find that they really need them. The latest version of Wise Disk Cleaner contains additional advanced customization options that let users fine-tune cleanup operations.

[DealsGuy Note: Move To Location and Advanced Options appear to only be in the Pro version.]

Both applications are designed to be used in tandem, allowing users to streamline their Windows Registry and optimize their hard drive. Whether you are a business user who values a stable and brisk computer, a parent who needs to clean up after the software that their children install and uninstall on the family computer, or a computer consultant who needs applications that will keep their customers' PCs running optimally, WiseRegistry Cleaner and Wise Disk Cleaner have the tools that you need.

Wise Registry Cleaner and Wise Disk Cleaner also offer support for more than twenty languages. It's easy to add additional language support into Wise Registry Cleaner and Wise Disk Cleaner. The User Interface messages are loaded from resource files for all supported languages. This means that you can add a resource file that contains messages in your own language.

Please note that there are FREE versions of both Wise Registry Cleaner and Wise Disk Cleaner. You can choose to pay for the PRO version, or only use the free version if preferred. Wise Registry Cleaner V. 3.6.2 and Wise Disk Cleaner V. 3.5.1 run under Windows 98/Me/NT/2000/XP/XP-x64/2003/Vista/Vista-x64/2008 Server, and cost \$19.95 (US) each. As a bundle, users can buy both programs for \$32.95. Everybody can visit <**http://www.wisecleaner.com/**> to purchase the software securely online, or to download free trial versions. Users can also download free versions of each program without the advanced options and system optimization tool.

#### **If You Don't Understand, Try This**

**LingvoSoft** <**http://www.lingvosoft.com**> announced the release of an all-new language learning system for Pocket PC that makes speaking any language simple, fast and enjoyable. Putting everything you need in the palm of your hand, LingvoSoft Language Teacher 2008 makes communicating in a new language easier than ever before. Providing every beginner with the tools necessary to start speaking another language immediately, your success is virtually guaranteed.

With intuitive and efficiently arranged sections that teach the alphabet, words, phrases, and dialogs you will soon have the skills you need to start speaking accurately and comprehensibly. With the advanced voice output and speech recognition built-into the Language Teacher you will always get the pronunciation right the first time, something new learners absolutely depend on. Loads of practice tests and evaluations provide the help new students need to start mastering any language immediately. The price is \$149.95, but a 25% discount is available on any LingvoSoft software title. Simply enter your personal gift certificate code "MY8UZPF7M4" in the 'Add Gift' field of the shopping cart and click the "Add Gift" button <http:// www.lingvosoft.com/info/software/Language-Teacher/>.

#### **This Should Help You Copy**

[DealsGuy Note: Be sure to thoroughly read the FAQs on their Web site so you more fully understand the capability of the product.]

**DVD neXt COPY** released version V2.9.9.1 of DVD neXt COPY, a new and improved version that has the best quality of any DVD Copy software available. DVD neXt COPY triggers the quality king and jumps over the magical quality hurdle of the legendary DVDShrink. Until now the "old" DVDShrink possessed the best quality of any DVD copy program available. It was impossible for any competitors to reach this high level of quality and speed. As of- *(Continued on page 8)* 

#### *(Continued from page 7)*

now, DVD neXt COPY has broken through this barrier, and provides better quality and faster burns than DVDShrink (High Quality Mode).

**DVD neXt COPY** now provides the highest quality of any DVD copy software available. Our extensive quality check was preformed on the majority of the latest DVD movies with excellent results. We have compiled test report on two special movies that are often used as quality reference movies, because they are very complicated to recompress. You can see our results in this test report: <**http://www. dvdnextcopy.com/quality\_messurement.pdf**>.

During this special promotional period, everyone can receive 20% off DVD next COPY Xpress, Standard and Pro. Just enter the word "SAVE20" in the coupon field during purchase, to receive your 20% discount. Prices are as follows: XPress \$49.99, Standard \$69.99, Pro \$89.99. The license is good for two computers but does require activation. Read more information about the new DVD neXt COPY at <**http://www.dvdnextcopy.com**> Watch the online **DVD neXt COPY** flash tutorials at <**http://www.dvdnextcopy.com/tutorials. aspx**>.

Release Date 6/24/08 V2.9.9.1 Improved Quality Engine Improved Software Compatibility Mode Added Pre-scan Preview Function Updated Resources to V2.9.9.1

Product page link: <**http://www.dvdnextcopy.com/overview.aspx**>

#### **What's That Key?**

Everybody knows Windows has a product key used to install it. If you needed it for some reason, do you remember where you put it? It also ends up embedded in your registry so maybe you could edit your registry if necessary to retrieve it, but that's living dangerously. The Magical Jelly Bean Keyfinder V2.0.1 is a freeware utility that will go in and get it for you. It has options to copy the key to your clipboard, save it to a text file or print it for your records. It works on a wide family of Windows operating systems.

It also has support for multiple installations of Office, and the ability to change the Windows XP, 98 and ME installation key. It's at <http://magicaljellybean.com/keyfinder/>. Also offered is a neat popup dictionary that is freeware. I read about these long ago in Tim Hoke's freeware column in PC Alamode, newsletter for Alamo PC Organization <**http://www.alamopc.org/index.shtml**>.

That's it for this month. I'll have some other new product announcements on my Web site. Meet me here again next month if your editor permits. This column is written to make user group members aware of special offers or freebies I have found or arranged, and my comments should not be interpreted to encourage, or discourage, the purchase of any products, no matter how enthused I might sound.

**Bob (The Cheapskate) Click <bobclick at bellsouth dot net>. Visit my Web site at <http://www.dealsguy.com>.**

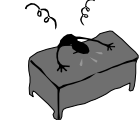

the end of the story

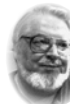

## **From the Presidents desk**

**This issue of PACC TALK almost did not make it. So, so!** Barely getting it out in time. By e-mail

 **Hi PACCsters!** 

mostly. My DTP PC is overloaded with too many files and review program. I was shopping for external hard drive, to do some serious system backup. There are many to pick from, but there is one specific Seagate I am looking at, that has pick of interfaces. USB, Fire wire, and eSATA. 500 GB.

There are some other ways to get the above mentioned, but without the 5 years warranty Seagate offers. And it involves assembly. Something to consider, perhaps?

See you at the meeting ! **PJK** 

**The PACC web site has recently migrated to another server. The old bookmarks you may have in your browser will therefore not work. Please change your address of PACC Web site to the following URL: http://pacc.apcug.org** 

the end of the story

#### **SANDRA 2008 Lite**

Windows XP, Windows 2000, Windows Vista License Type: Shareware Price: \$25 File size 13.2 MB. Download it from here: **http://majorgeeks.com/SiSoftware\_Sandra\_Lite\_d4664.html** 

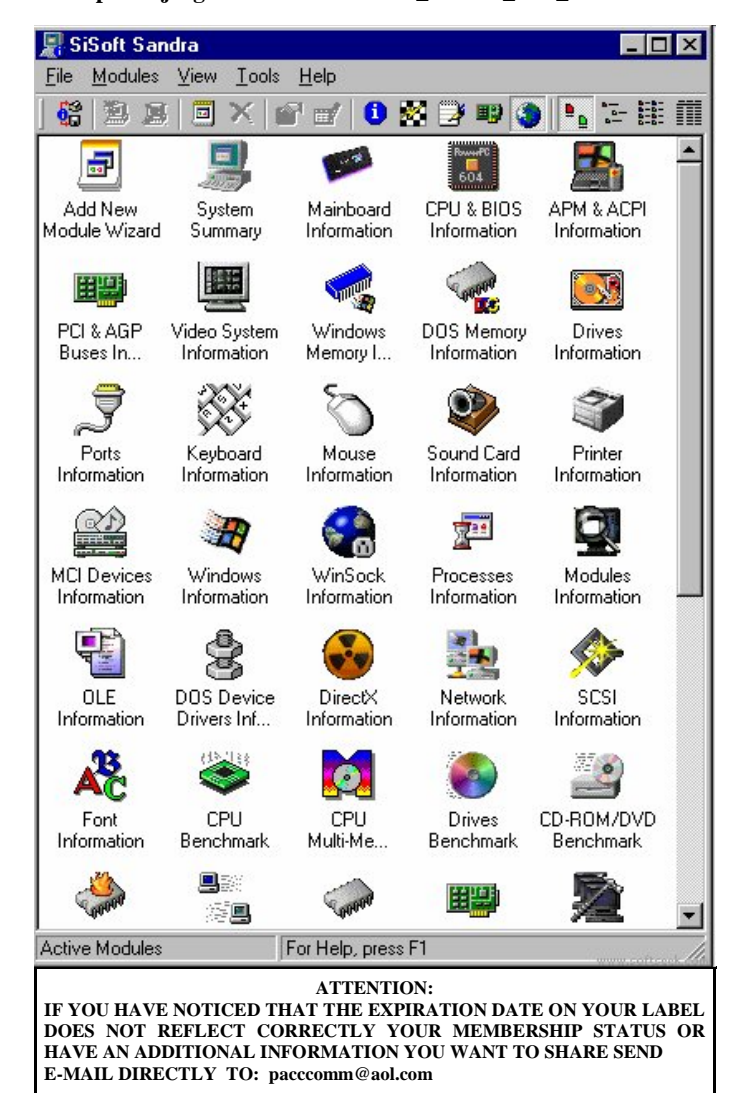

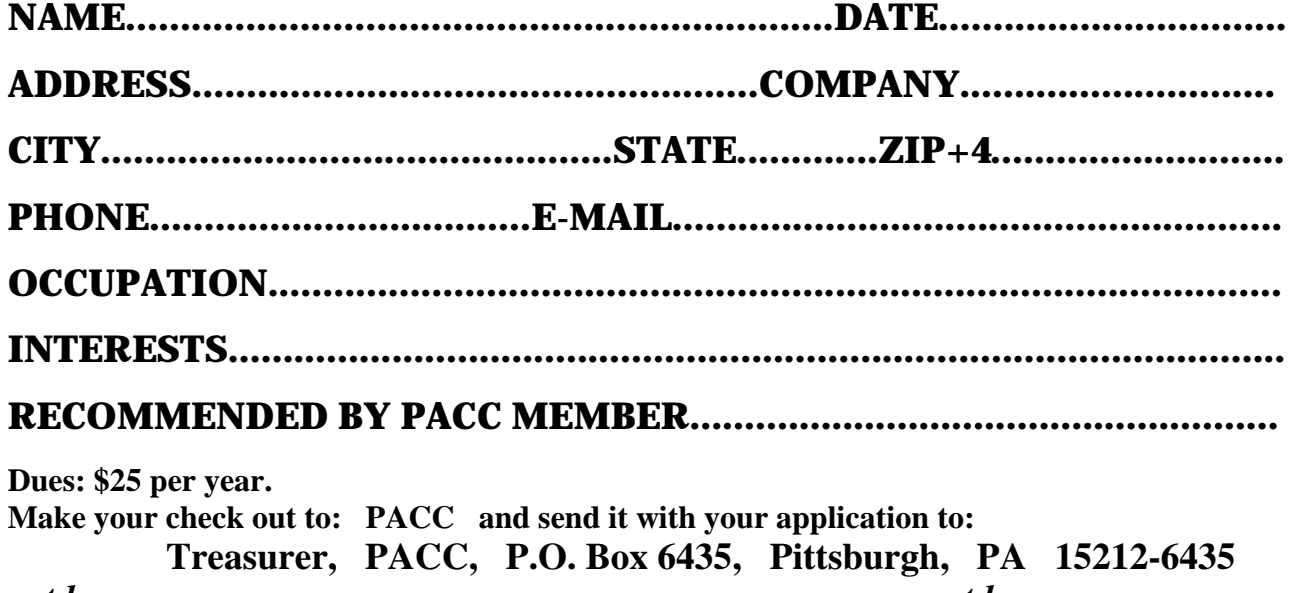

*cut here.....................................................................................cut here* 

### *PACC HELP LINE*

Help is available to PACC members on various computer topics by contacting one of those listed below. It is recommended that the initial contact with any of these experts should be made via the PACC WEB SITE. In this way others can benefit from the questions and responses. Be courteous and call only during the listed times.

## **NAME COMPUTER AREA PHONE TIME**

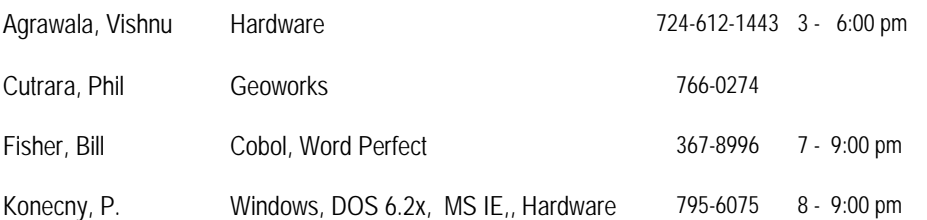

If you would like to become PACC HELP LINE volunteer inform the editor by sending e-mail to: pacccomm@aol.com

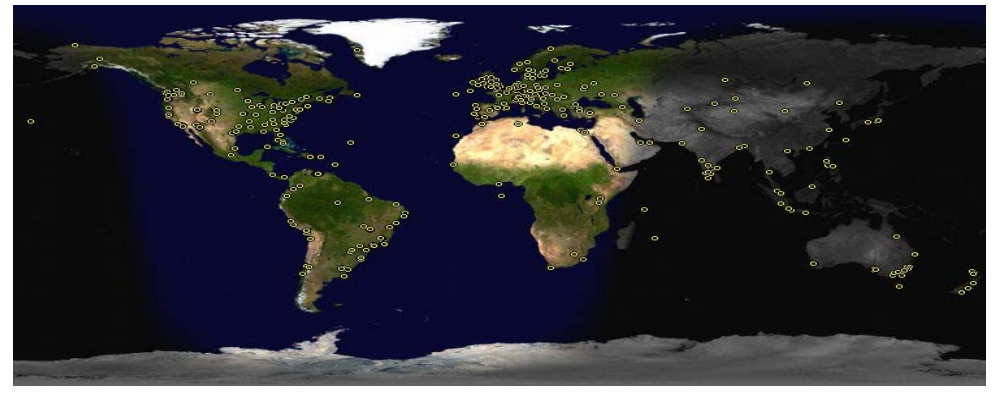

 **FOR SALE** 

**Date: 7/13/2008 4 GIG USB flash drive - \$15, Hard drives @ 20 cents per GIG. 160G, 200G available. Contact Vishnu: vka@zoominternet.net** 

 **——————————** 

**Your ads PACCsters?** 

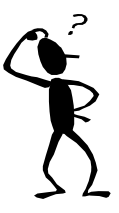

**Classified ads.** Buy, Sell, Trade. Members may place free ads (up to 5 lines). For commercial ads send a inquiry to: PACCCOMM@Aol.com

#### **Reprint Policy.**

 Permission to reprint articles from PACC TALK is given to school, personal computer club, and nonprofit organization publications, provided that: (a) PACC Inc. receives a copy of the publication; (b) credit is given to PACC TALK as the source; (c) the original author is given full credit; and (d) the article author has not expressly copyrighted the article. Recognition is one means of compensating our valued contributors. Arrangements can be made to receive copy on magnetic media; for details, contact the editor.

## **PITTSBURGH AREA COMPUTER CLUB P.O. BOX 6435 PITTSBURGH PA 15212-6435**

**E-mail: pacccomm@aol.com** 

## **NEXT PACC MEETING IS ON AUGUST 17, 2008**

**P A C C 1975 - 2008 IN ITS THIRTY-THIRD YEAR** 

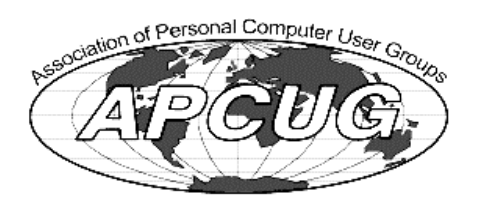

**NS Publish** 

Hardware-1

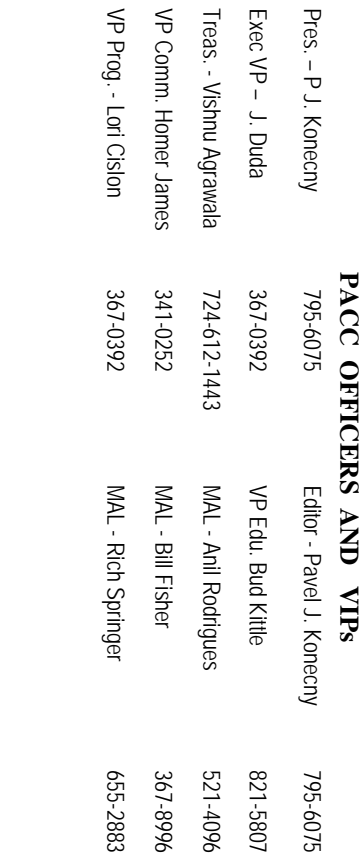

# **PACC SIG LEADERS PACC SIG LEADERS**

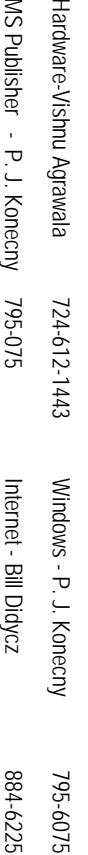

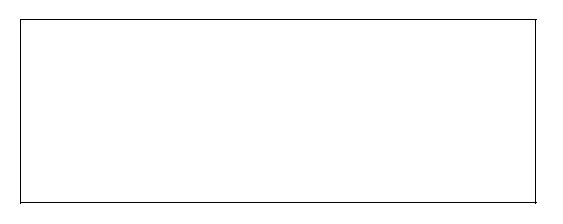

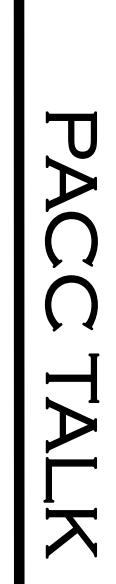

**LON NOT RESPONSIBLE FOR TYPOGRAPHICAL ERRORS OR WRITERS ACCURACY**  OFFICIAL NEWSLETTER OF THE PITTSBURGH AREA COMPUTER CLUB **OFFICIAL NEWSLETTER OF THE PITTSBURGH AREA COMPUTER CLUB**  RESPONSIBLE FOR TYPOGRAPHICAL ERRORS OR WRITERS ACCURACY P.O. BOX 6435, PITTSBURGH PA 15212-6435 **P.O. BOX 6435, PITTSBURGH PA 15212-6435** 

# *NEXT MEETING: August 17, 2008*  **NEXT MEETING:** August 17, 2008

NOTICE THE EXPIRATION DATE ON THE MAILING LABEL OF YOUR NEWSLETand Blvd. of the Allies. The doors open at 11:00 am and close at 4:30 pm. Bring your PC! berships !!! Send a check or money order for \$25 made out to 'PACC' and addressed to **TER.** You won't get your newsletter if you let your membership expire. Renew your Mem-**NOTICE THE EXPIRATION DATE ON THE MAILING LABEL OF YOUR NEWSLET**and Blvd. of the Allies. The doors open at 11:00 am and close at 4:30 pm. Bring your PC! each month. The next meeting will be in room 311 at The Pittsburgh Area Computer Club (PACC) holds its meetings the You won't get your newsletter if you let your membership expire. Renew your Mem-**Point Park University**HH<br>B<br>B Sunday of , Wood St.

should be prepared in plain ASCII text. WITHOUT formatting. Deadline for articles is the should be prepared in plain ASCII text. WITHOUT formatting. Deadline for articles is the Classified ads. Buy, Sell, Trade. Members may place free ads (up to 5 lines). Articles berships !!! Send a check or money order for \$25 made out to 'PACC' and addressed to<br>Treasurer, PACC, P.O. Box 6435, Pittsburgh, PA 15212-6435.<br>Classified ads. Buy, Sell, Trade. Members may place free ads (up to 5 lines). Ireasurer, PACC, P.O. Box 6435, Pittsburgh, PA 15212-6435.

25th of the month. Send them to P.J. Konecny, P.O. Box 557, Monroeville, PA 15146 25th of the month. Send them to P.J. Konecny, P.O. Box 557, Monroeville, PA 15146.

PACC homepage can be found at: http://pacc.apcug.org **PACC homepage can be found at: http://pacc.apcug.org**